# **FileMaker**® **Pro 12 Keyboard Shortcuts (Windows)**

For a complete list of keyboard shortcuts, see FileMaker Pro Help.

## **General**

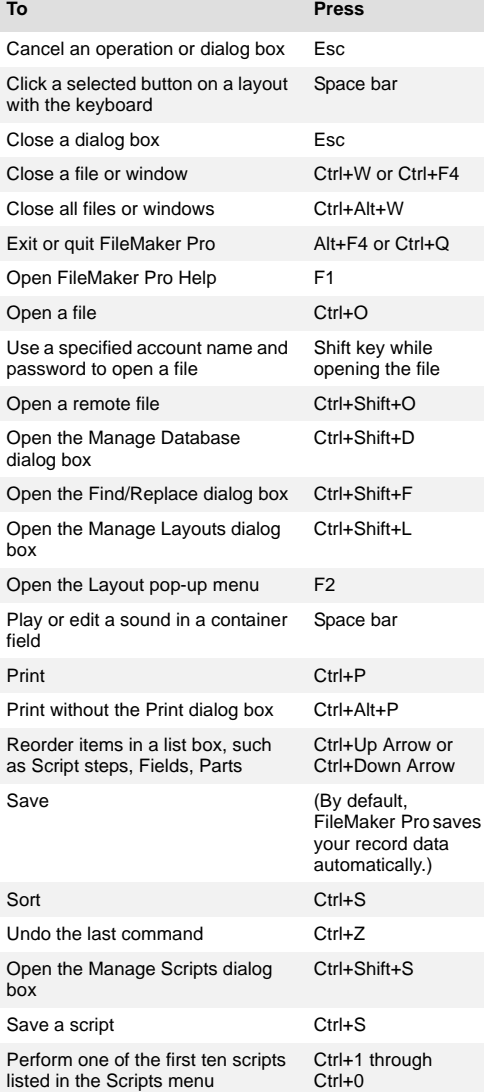

### **Navigation**

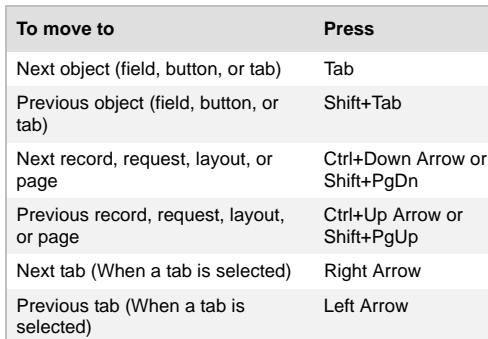

### **Window display To Press** Cascade document windows Shift+F5 Close a window Ctrl+Shift+F4 Cycle through document windows Does not apply to "scripting" windows Ctrl+Tab Resize window; full screen or previous size Ctrl+Alt+Z Scroll the document down PgDn Scroll the document up PgUp Scroll the document to the left Ctrl+PgUp Scroll the document to the right Ctrl+PgDn Show/hide the status toolbar Ctrl+Alt+S Tile (arrange) document windows horizontally Shift+F4 Zoom document larger F3 Zoom document smaller Shift+F3

#### **Create, delete, and duplicate records**

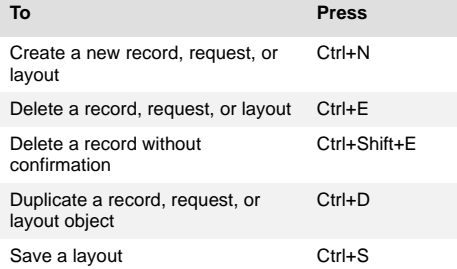

#### **Paste, select, and replace values**

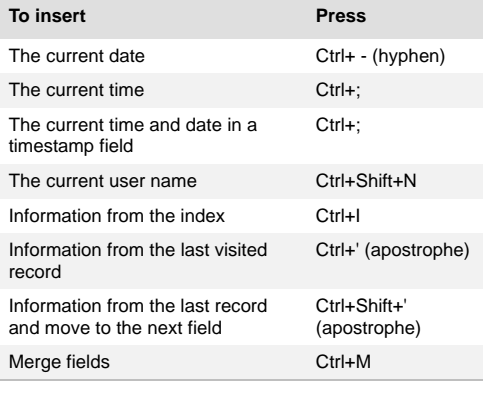

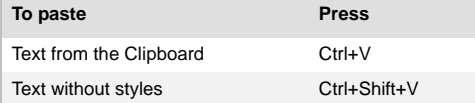

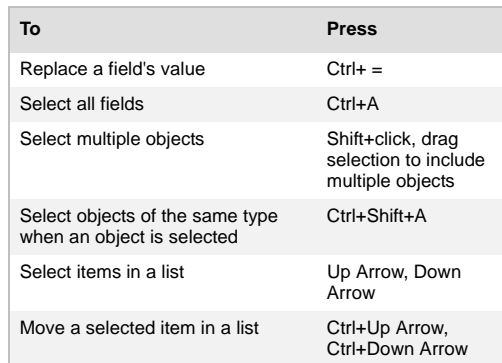

#### **Mode**

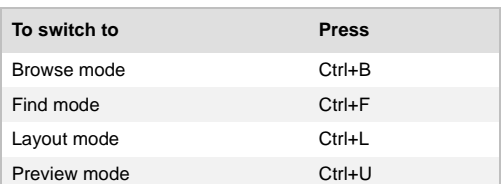

### **Browse mode**

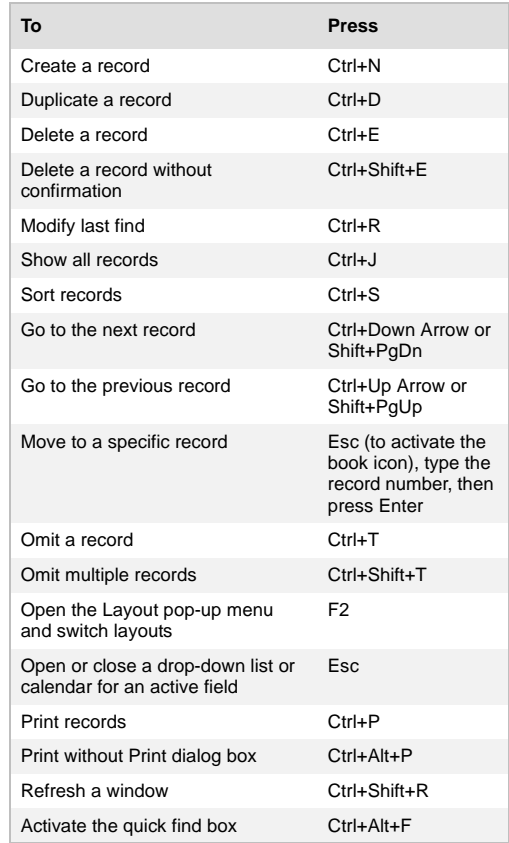

#### **Find mode**

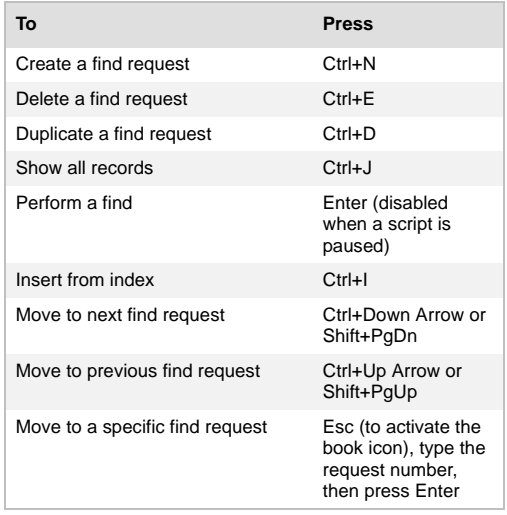

# **Layout mode**

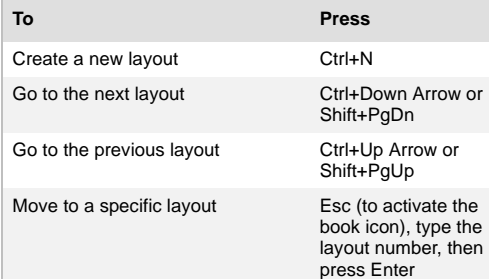

# **Object selection and modification Text editing**

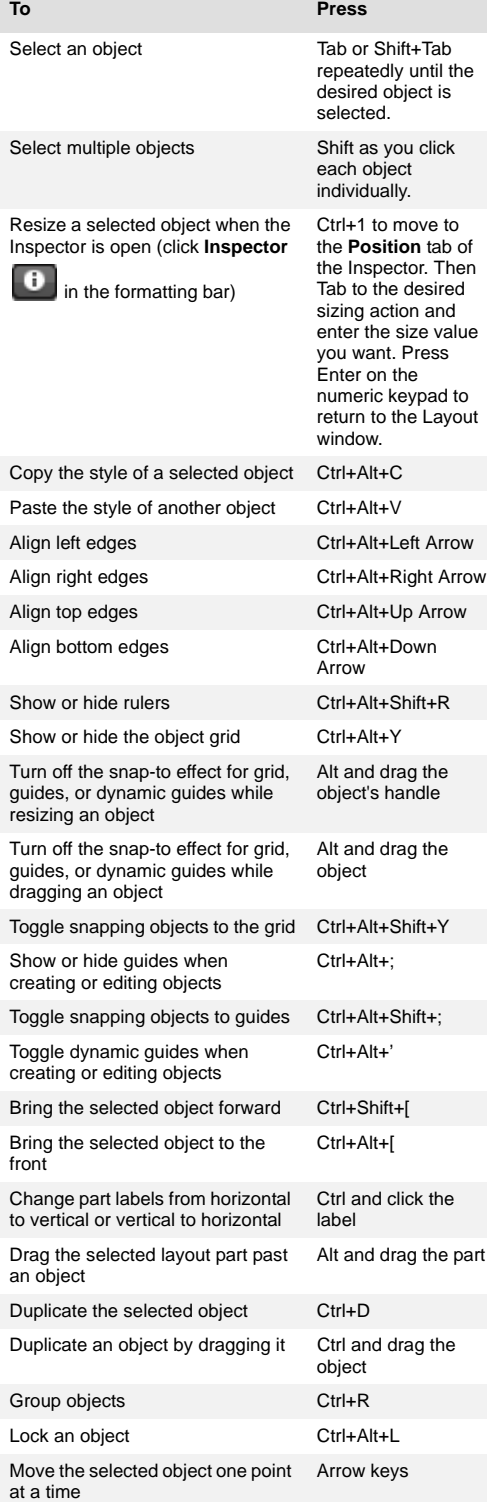

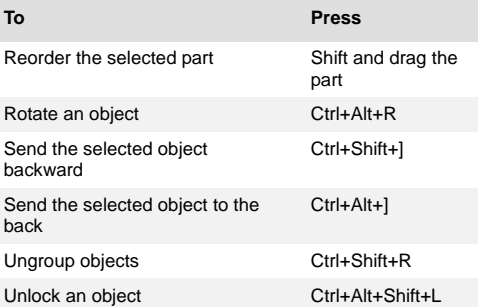

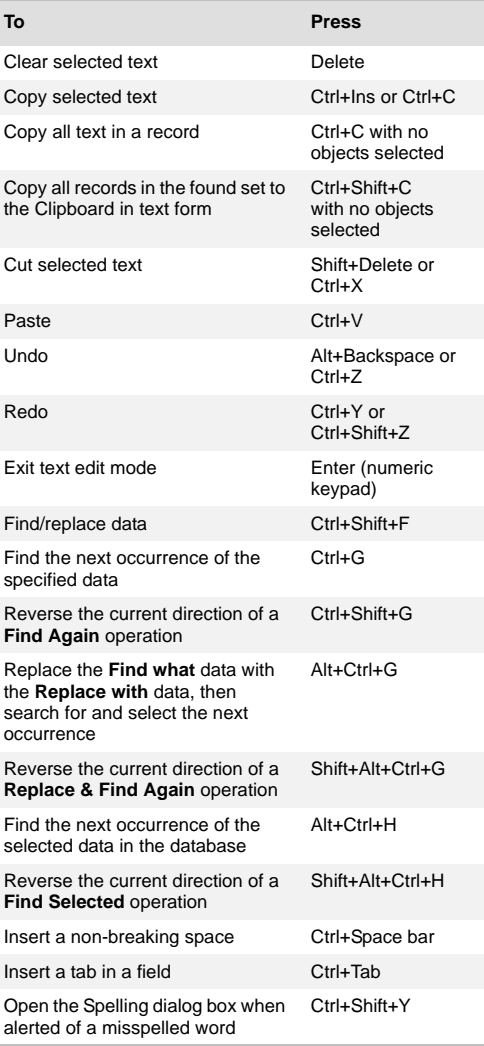

# **Text alignment**

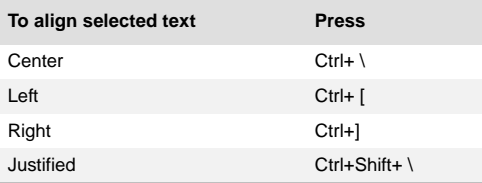

# **Text style**

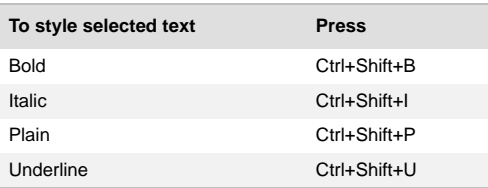

# **Text size**

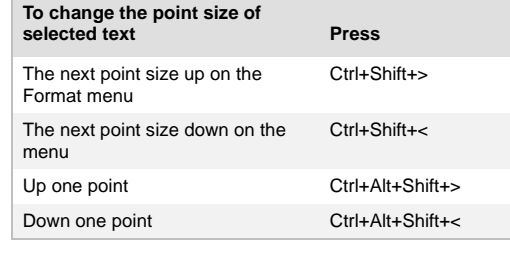

# **Text navigation**

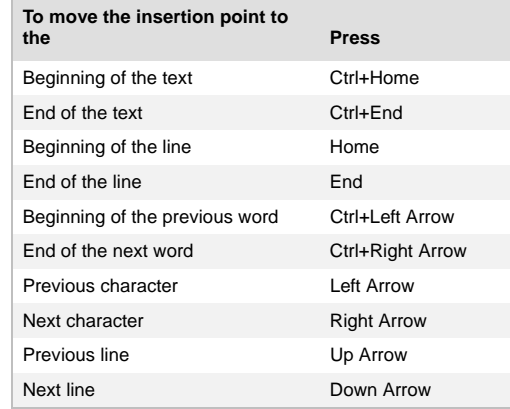